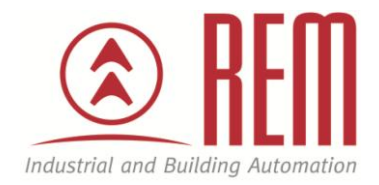

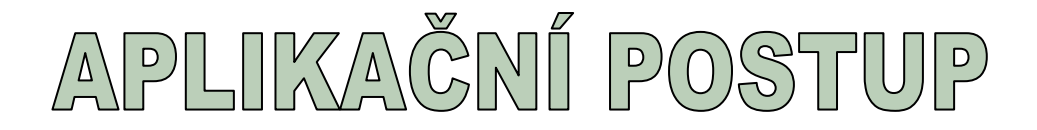

## **Hardwarová konfigurace CPU od VIPA**

# **řada 300S**

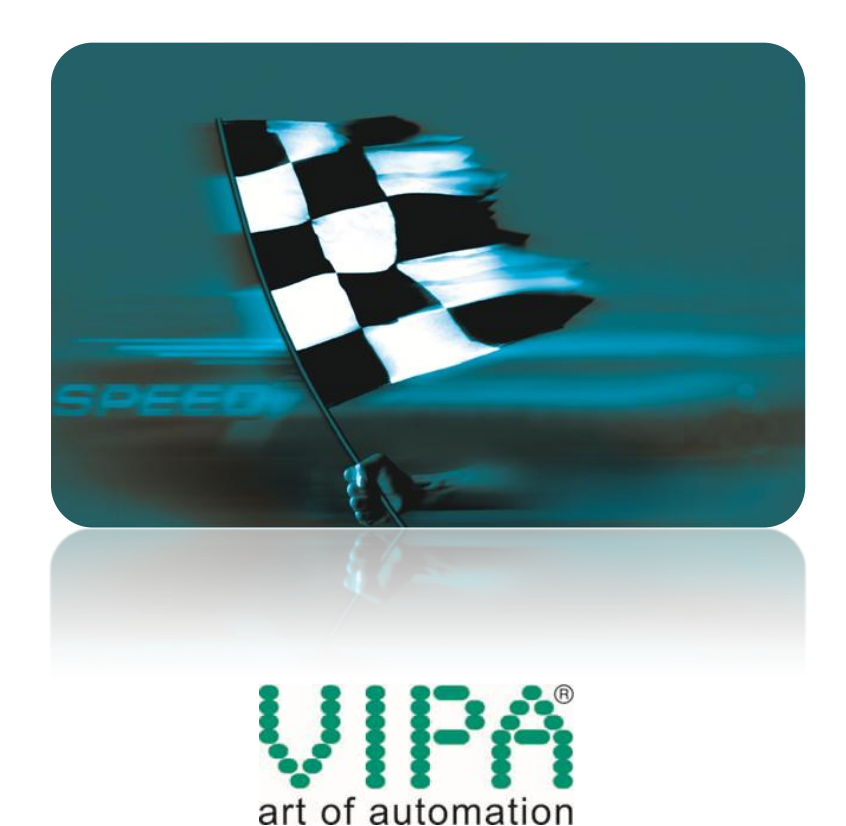

### **Hardwarová konfigurace CPU řady 300S**

#### **Abstrakt**

Tento aplikační postup ukazuje na příkladu CPU 313-6CF03 hardwarovou konfiguraci VIPA CPU řady 300S ve vývojovém prostředí STEP7 od společnosti Siemens. K nahrání hardwarové konfigurace do CPU je použit standardní ethernetový kabel. Obdobným způsobem lze postupovat při komunikaci po MPI rozhraní.

#### **Přílohy**

- Manuál k CPU 313-6CF03
- Projekt ve STEP7

#### **HW komponenty**

- CPU 313-6CF03
- Ethernetový kabel pro download projektu

#### **SW komponenty**

STEP7 od společnosti Siemens

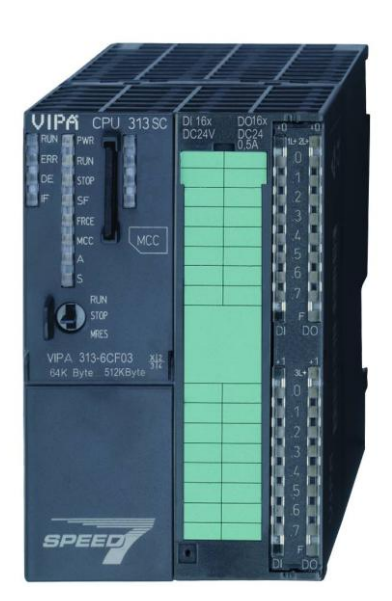

#### **Důležitá poznámka**

Aplikační postupy demonstrují typické úkony na konkrétních případech. Nekladou si za cíl kompletnost a v žádném případě nenahrazují návod k obsluze! Změna aplikačních postupů vyhrazena.

#### **Postup**

Vytvořte nový projekt ve STEP7 a přidejte novou stanici řady 300.

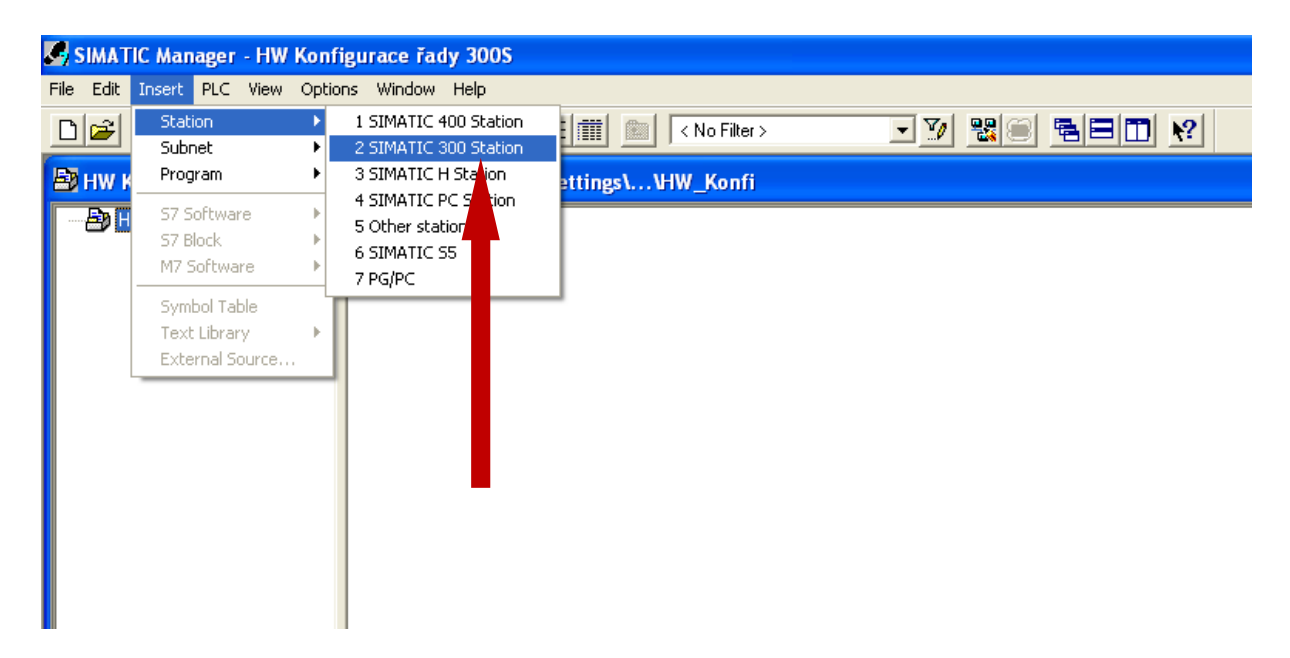

Každé VIPA CPU řady 300S má ve svém manuálu uvedeno kompatibilní CPU od společnosti Siemens. V případě 313-6CF03 jde o 6ES7 313-6CF03-0AB0 V2.0.

Manual VIPA System 300S SPEED7 Chapter 4 Deployment CPU 313SC/DPM

### Project engineering as CPU 313C-2DP

Overview

The project engineering of the CPU 313SC/DPM takes place at the Siemens hardware configurator and is divided into the following parts:

- · Project engineering CPU 313SC/DPM as CPU 313C-2DP from Siemens (6ES7 313-6CF03-0AB0 V2.0).
- . Project engineering of the plugged modules at the bus.
- . Project engineering Ethernet PG/OP channel always as last module as CP 343-1 (343-1EX11-0XE0).

Otevřete hardwarovou konfiguraci a začněte vložením lišty Rail.

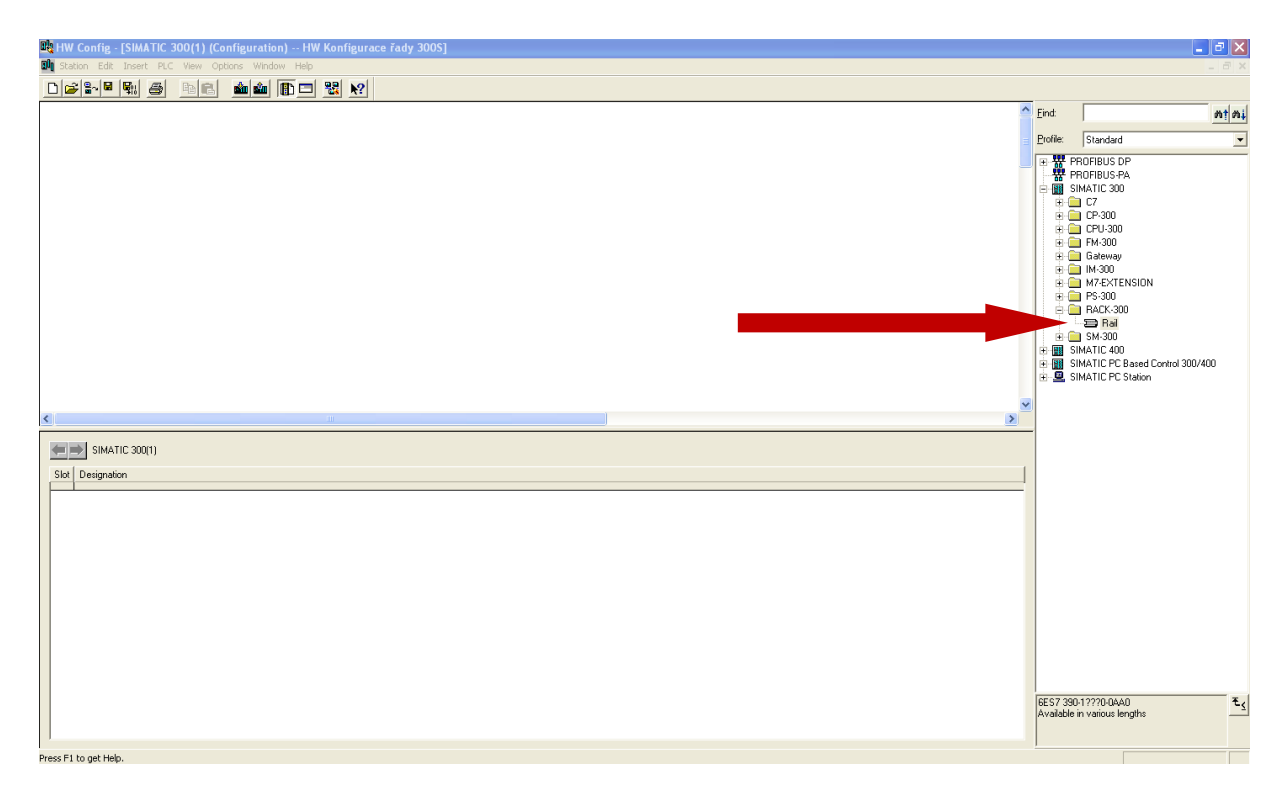

Do lišty Rail vložte příslušné kompatibilní CPU, v našem případě 6ES7 313-6CF03-0AB0 V2.0.

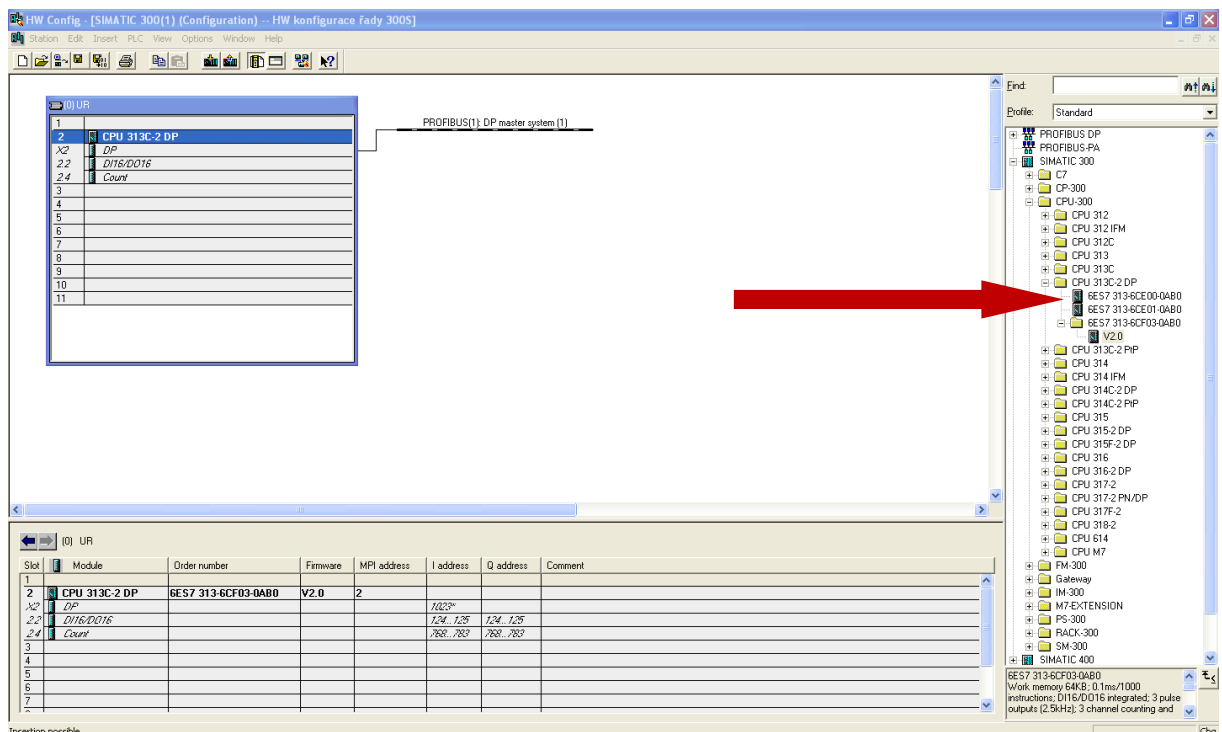

Protože všechna CPU VIPA řady 300S mají vestavěný ethernetový port, je tento port nutno přidat do hardwarové konfigurace jako modul CP343-1, konkrétně jde o modul 343-1EX11-0EX0. Tento modul se do hardwarové konfigurace přidává vždy na poslední

#### **www.rem-technik.cz**

Tiskové chyby a omyly vyhrazeny. 06/2011

Tiskové chyby a omyly vyhrazeny. 06/2011

4

místo až za všechny ostatní moduly na interní sběrnici! CP343-1 vložte do konfigurace a nastavte požadovanou IP adresu a masku sítě.

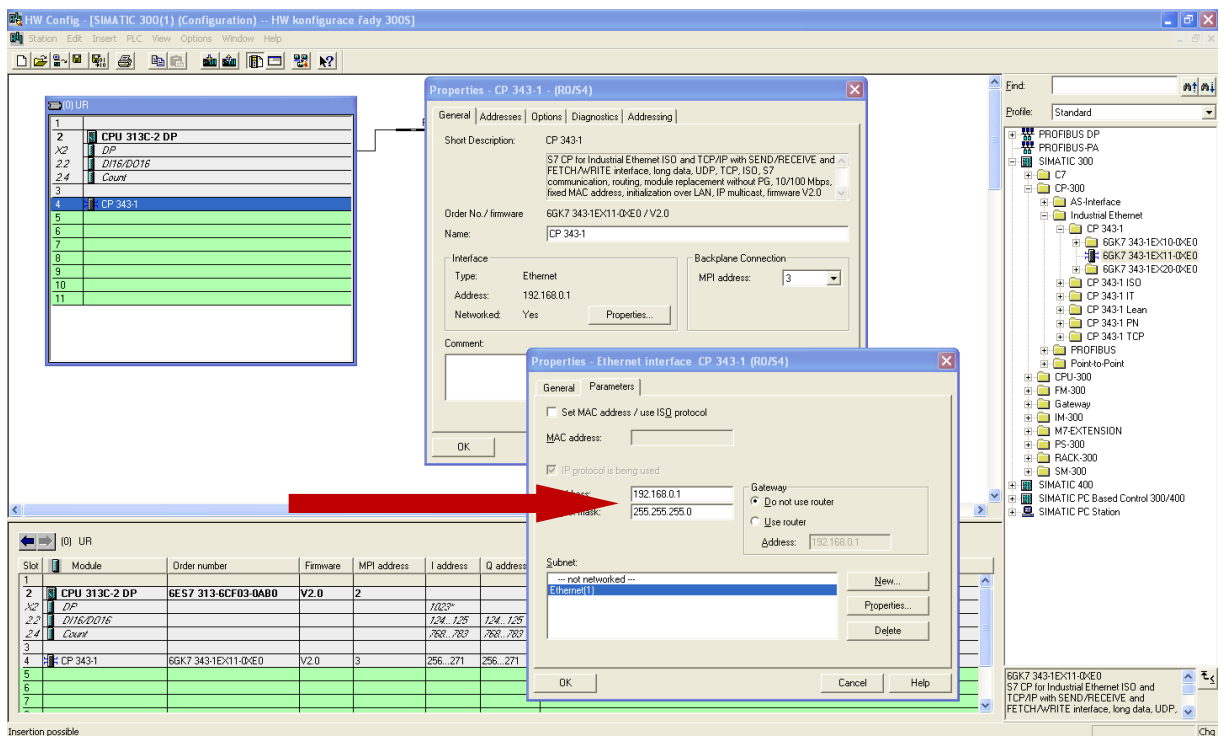

Všechna CPU VIPA jsou dodávána bez přednastavené IP adresy, přesto lze i první hardwarovou konfiguraci nahrát po ethernetu. Nastavte si v "Set PG/PC Interface" ethernetovou kartu vašeho PC pro komunikaci s CPU.

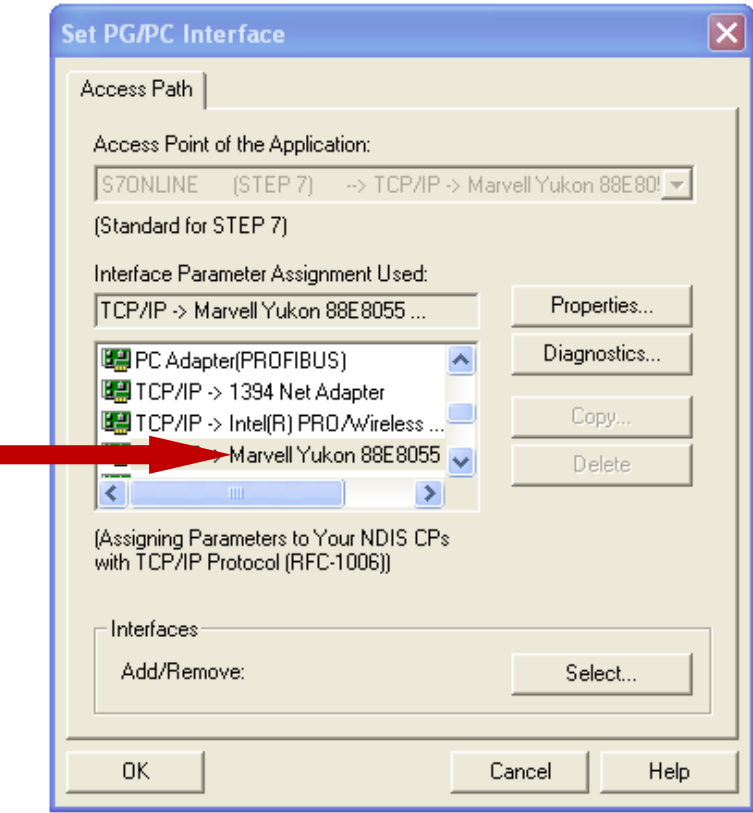

Nahrání hardwarové konfigurace do CPU proveďte standardně pomocí toho tlačítka a v následujícím okně si nechte CPU vyhledat pomocí MAC adresy. STEP7 se zeptá, zda chcete ethernetové kartě CP343-1 přiřadit IP adresu z projektu, což potvrďte. Následuje nahrání HW konfigurace do CPU.

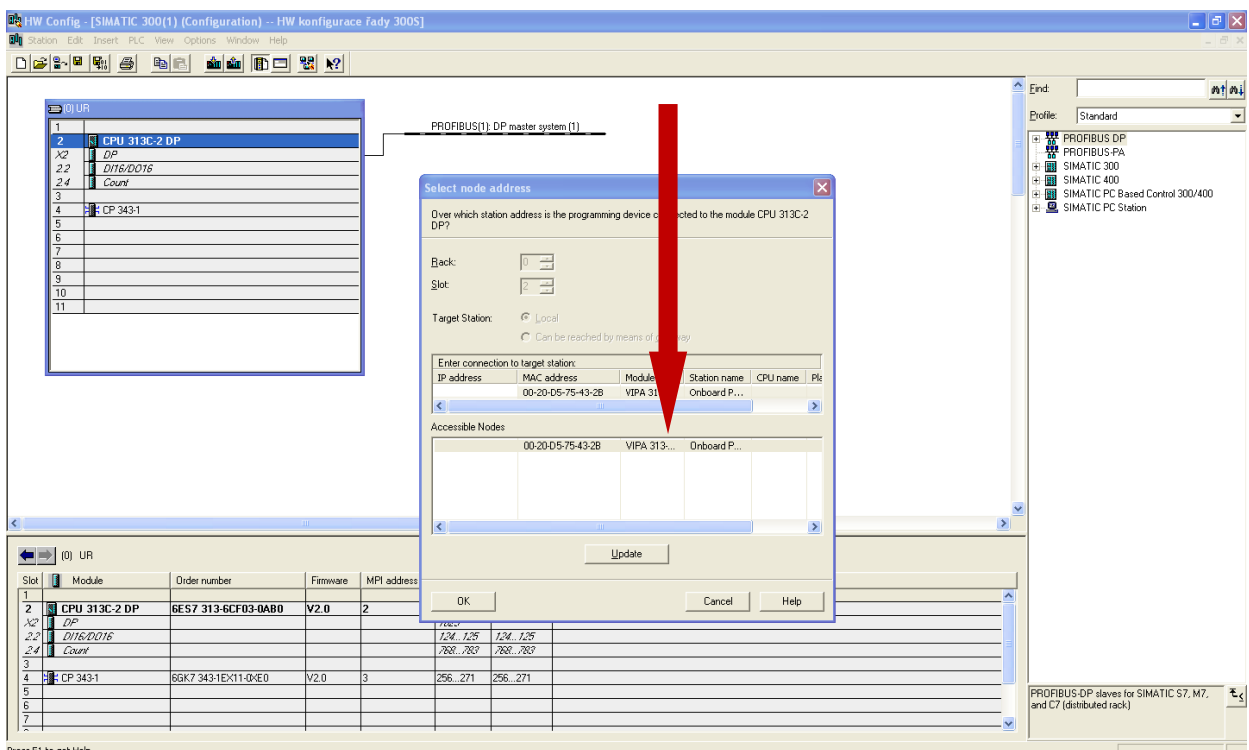